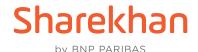

## Account Opening Flow at Sharekhan – Physical and Non-Individual Account Opening

This document contains the step-by-step procedure to open a Sharekhan account via the Physical mode. The same steps can be followed to open a Non-Individual Sharekhan Account. It also contains a flowchart of the account opening process.

- 1. The Sharekhan Sales Executive meets with the potential customer and conducts the In-Person Verification (IPV).
- 2. The Sales Executive gets the KYC filled up by the potential customer.
- 3. The Sales Executive next collects the supporting documents and verifies them against the originals. Let's now have a look at the various types of accounts and a detailed look at the Proofs that need to be submitted to open a Sharekhan account:

| Type of Account                      | Detailed List of Required Proofs |
|--------------------------------------|----------------------------------|
| Individual Account via Physical Mode | Click to View List               |

| Non-Individual Accounts |                    |
|-------------------------|--------------------|
| HUF Account             | Click to View List |
| Corporate Account       | Click to View List |
| Trust Account           | Click to View List |
| LLP Firm Account        | Click to View List |
| Partnership Account     | Click to View List |

- 4. The Sharekhan Sales Executive goes ahead and submits the KYC to the local Sharekhan branch.
- 5. The local branch verifies the potential customer's KYC documents.
- 6. Next, the local branch punches the potential's basic data into the Sharekhan systems.
- 7. The KYC details are sent to the Sharekhan Head Office (HO).
- 8. The HO verifies the KYC and rejects/processes.
- 9. If the KYC is found to be valid, the backend team does data entry into the system and the Sharekhan account is opened.
- 10. Lastly, the Account Opening Kit is sent to the customer's address.

## **Account Opening Flowchart – Physical and Non-Individual Accounts**

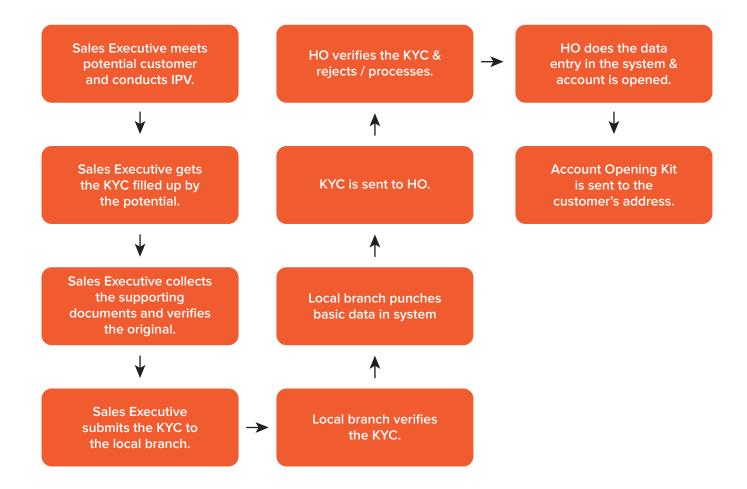